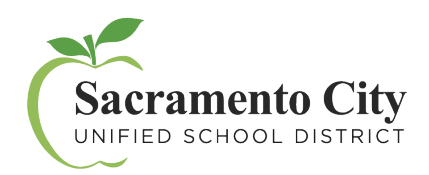

**Dịch Vụ Công Nghệ** MyPortal – Để Bắt Đầu

Để bắt đầu bằng cách tạo một tài khoản ngay hôm nay:

• Vào **myportal.scusd.edu** và nhấn vào "Create New User?"

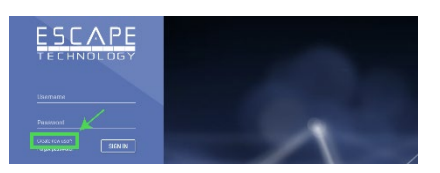

• Nhập thông tin được yêu cầu. Lưu ý rằng thông tin của quí vị phải được nhập *chính xác* vì nó hiển thị trong hồ sơ của Học Khu. Liên lạc Phòng Nhân Sự tại 916-643-9050 nếu có bất kỳ câu hỏi nào về hồ sơ làm việc của mình.

> Mật khẩu được tạo cần tuân thủ theo những tiêu chuẩn mật khẩu của học khu:

- Mật khẩu cần có 12 ký tự
- Quy định mật khẩu phức tạp nên được tuân thủ:
	- 1. Phải bao gồm ít nhất một chữ viết hoa, một con số, và một ký hiệu

Tìm mã xác nhận (confirmation code) trong In Box của email và đánh mã vào màn hình xác nhận trong thời gian qui định.

Sau khi quí vị đã đăng ký, tiếp cận **[MyPortal](https://myportal.scusd.edu/)** tại **myportal.scusd.edu,** 24 giờ một ngày, 7 ngày một tuần để nhận thông tin của phòng Nhân Sự, Phúc Lợi và Lương Bổng vào thời điểm thuận tiện của mình.

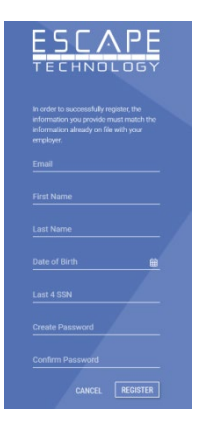

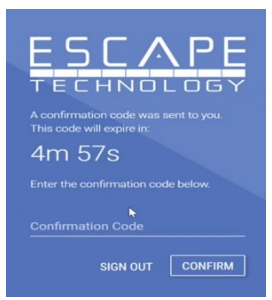